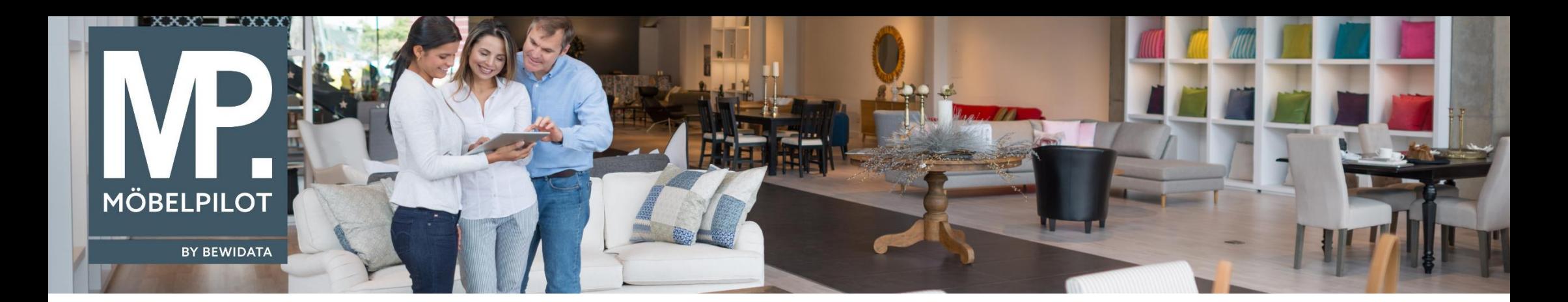

Tipps & Tricks (April 2022; Version 7.9 ab Build 6951)

*Hätten Sie's gewusst? Tipps und Tricks zum MÖBELPILOT* 

Guten Tag,

im **Rechnungseingangsbuch** haben wir ab der Version 7.9, Build 6951 **zwei neue Selektionsmöglichkeiten** für Sie hinzugefügt.

Dies ist gerade für digitale Organisationsformen, wie z. B. ZR-Originalverfahren und/oder UDIT-Beleglesung, hilfreich.

1. Sie können die Liste Ihrer Eingangsrechnungen nun **nach Lieferanten mit ZR-Nummer oder Lieferanten ohne ZR-Lieferanten und/oder nach dem Zahlungsweg** filtern:

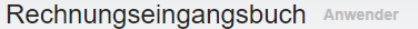

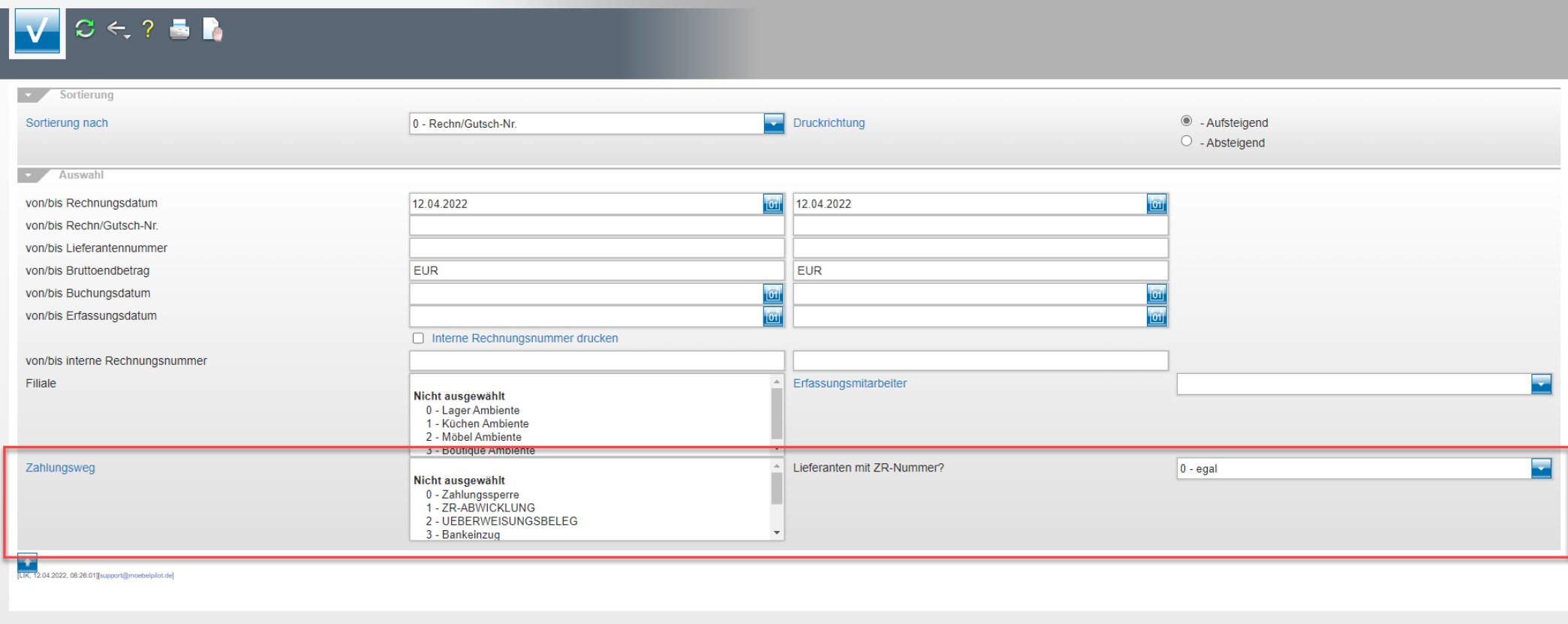

2. Ihre Eingangsrechnungen, sowie Gutschriften müssen Sie nun **nicht mehr einzeln** zum Buchen freigeben, sondern Sie können diese über die Spalte "Buchen" dazu aktivieren (in dem Sie die relevanten Rechnungen/Gutschriften anhaken/mit einem Haken markieren):

## Rechnungseingangsbuch Anwender

## $\leftarrow$

## Achtung!!! Wir empfehlen, im Querformat zu drucken und Schriftgrad zu verkleinern

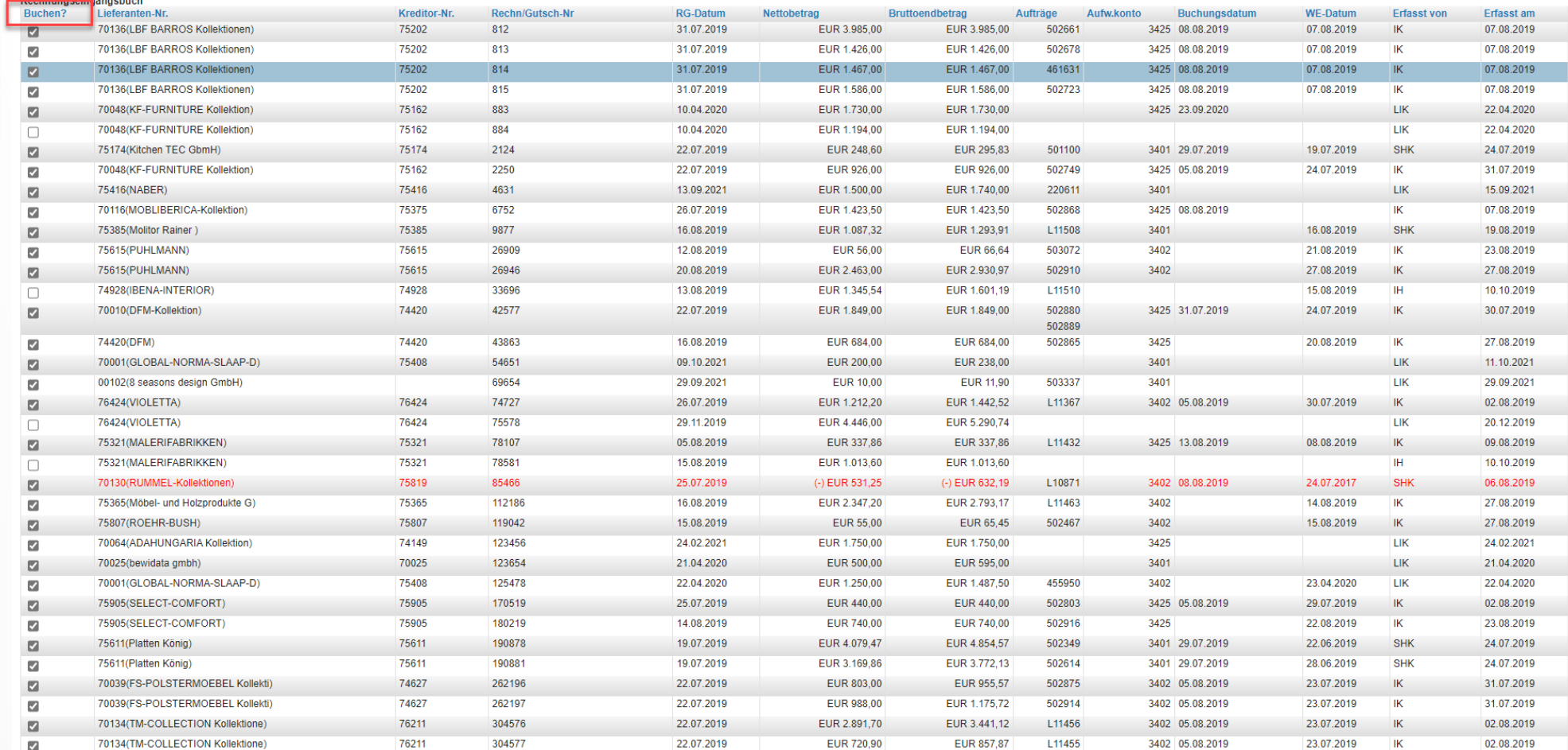

Wir hoffen, dass Sie diese Tipps wieder zeitsparend voranbringen.

Ihr **MÖBELPILOT**-Team

 bewidata unternehmensberatung und edv-service gmbh erthalstraße 1 ∙ 55118 mainz ∙ telefon: 0 61 31. 63 92.0 ∙ internet: <u>[www.moebelpilot.com](http://www.moebelpilot.com/)</u> e-mail: <u>[support@moebelpilot.de](mailto:support@moebelpilot.de)</u> handelsregister mainz HRB 4285 ∙ geschäftsführer: hans-jürgen röhrig

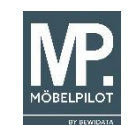